## Printing Options for BS Standard:

- 1. Login to your account please https://www.en-standard.eu/login/
- 2. Go to : My account / Download standards
- 3. Click on the view/print

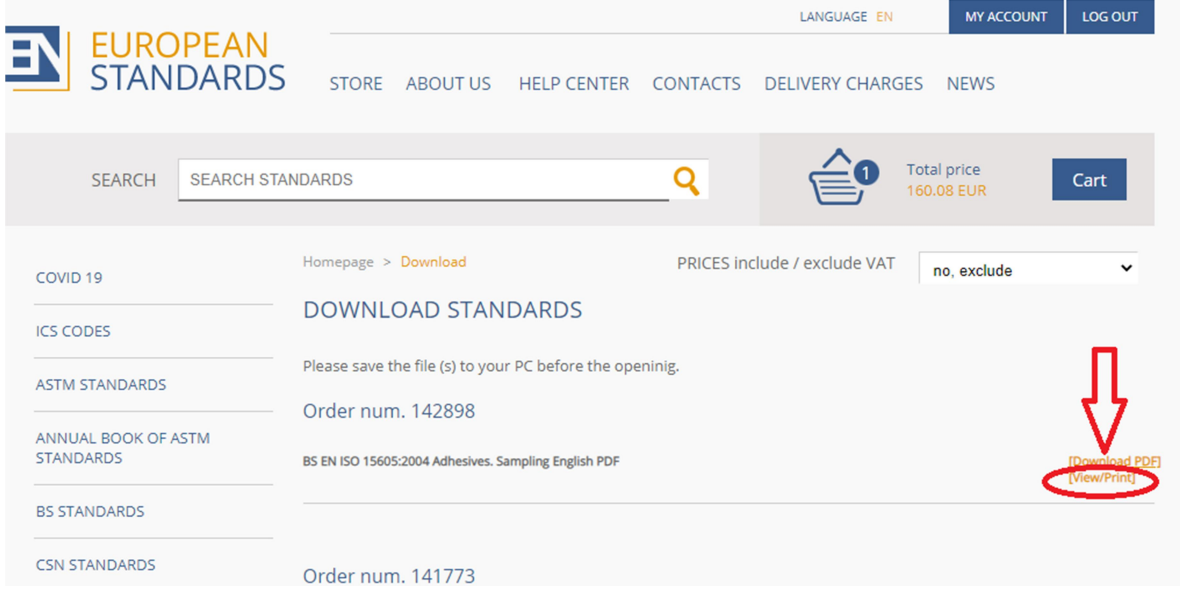

4. Choose the … (three dots right up the page) and click on the Download PDF for print:

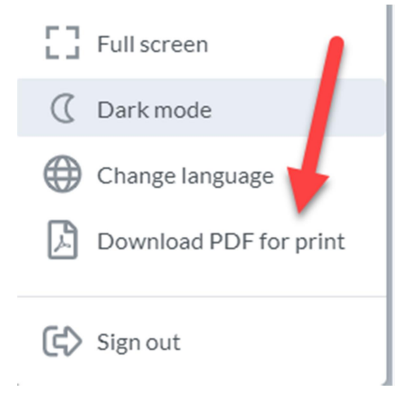

5. Download the PDF file and print it!

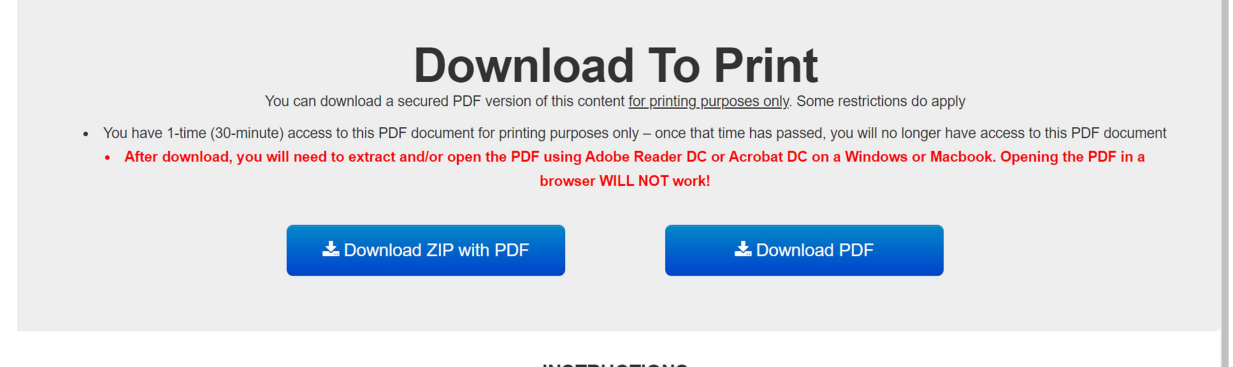

**INSTRUCTIONS** 1. Click the Download button above and save the document to your computer

You will have a 1-time(30 minute access to this PDF ducument for printing purposes only – once that time has passed, you will no longer have access to this PDF document.

After download open the PDF using Adobe Reader DC or Acrobat DC on a Windows or Macbook. Opening the PDF file in browser will not work!